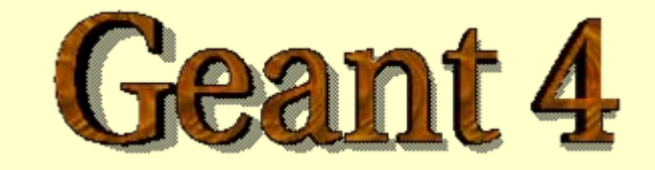

### *Starting with an example*

## **http://geant4.cern.ch**

## PART I

# Set your<br>
Set your<br>
Senvironment up and<br>
get a Geant4<br>
example

## **Getting started**

First, you have to access the common PC where Geant4 is installed, and set the environment variables up:

• from your laptop, open a **ssh connection** to the IP address **10.12.95.182** (be sure to have your Xserver on, e.g. by Xming, to open graphic windows). UserID and password is **userXX**

• since the script for setting the environment up works for tc-shell, give the command **tcsh**

• run the script to set the system up

#### **source /geant4\_course/config/env.sh**

## Set environment variables (1)

Libraries and system settings

**setenv G4SYSTEM Linux-g++ setenv G4INSTALL /.../geant4/geant4.9.1 setenv G4INCLUDE \$G4WORKDIR/include setenv G4LIB \$G4INSTALL/lib/** Geant4 installationinfo

**setenv G4WORKDIR \$HOME**

User's working directory (libs and bins)

**setenv CLHEP\_BASE\_DIR /.../CLHEP/.../2.0.x.x**

**setenv LD\_LIBRARY\_PATH "\$CLHEP\_BASE\_DIR/lib:\$LD\_LIBRARY\_PATH"** CLHEP installation directory and libraries

## Set environment variables (2)

Geant4 databases

**setenv G4LEVELGAMMADATA /.../PhotonEvaporation**

→ Directory with the DB of Nuclear Levels **setenv G4RADIOACTIVEDATA /.../RadioactiveDecay3.2**

 $\rightarrow$  Directory with the DB of Radioactive Decay **setenv G4LEDATA /.../G4EMLOW5.1**

→ Directory with the DB of LowEnergy EM physics **setenv G4NEUTRONHPDATA /.../G4NDL3.12**

→ Directory with the DB for low-energy neutrons (cross<br>sections and final states), from thermal to 20 MeV **setenv G4ELASTICDATA /.../G4ELASTIC1.1**

 $\rightarrow$  Directory with the DB for hadron elastic scattering **setenv G4ABLADATA /.../G4ABLA3.0**

 $\rightarrow$  Directory with the DB for Ablation hadronic models

## Get an example to run (1)

A number of ready-for-the-use examples are released with the Geant4 code

**cd \$G4INSTALL/examples**

Three classes of examples:

- **novice**: show basic functionalities of Geant4

- **extended**: show in more details specific functionalities of Geant4 (e.g. biasing, electromagnetic or optical physics, magnetic fields, ...)

- **advanced**: full simulation of a realistic experimental use case (medical physics, underground physics, calorimetry, ...)

## Get an example to run (2)

Let's try a novice example (N03). Copy the source code in your working directory

**cd \$G4INSTALL/examples/novice**

**cp –r N03 \$G4WORKDIR**

What's **N03** about?

Read the file called **README** in the **N03** directory for basic information: "This example simulates a simple Sampling Calorimeter setup".

A more detailed description of the functionalities is also included in the **README**

## Compile the example

#### Now, compile the example and get an executable to rur

#### **cd \$G4WORKDIR/N03**

#### **gmake**

```
Making dependency for file exampleN03.cc ...
Making
dependency for file src/ExN03SteppingVerbose.cc ...
[...]
Compiling ExN03DetectorConstruction.cc ...
Compiling ExN03DetectorMessenger.cc ...
Compiling ExN03EventAction.cc ...
[...]
Creating/replacing object files in /exampleN03/libexampleN03.a ...
Compiling exampleN03.cc ...
Using granular libraries ...
Linking exampleN03 ...
... Done!
```
## Eventually, the executable Eventually, the executable

When compilation and linking are successfully completed, you get an executable file to be rur

**\$G4WORKDIR/bin/Linux-g++/exampleN03**

<u>Warning</u>: to run the executable your environment variables must b e set: shared libraries are used. Furthermore, the program needs the environment variables pointing to the Geant4 databases (if they are not found, the program might crash)

PART II

## **Run the Geant4** example

## Run without macros (1) Run without macros (1)

#### No argument given after the executable name:

#### **\$G4WORKDIR/bin/Linux-g++/exampleN03**

```
*************************************************************Geant4 version Name: geant4-09-01-patch-01 (25-January-2008)
                      Copyright : Geant4 Collaboration
                      Reference : NIM A 506 (2003), 250-303
                            WWW : http://cern.ch/geant4
****************************************************************** Table : Nb of materials = 13 *****
[1, 1]---------------------------------------------------------------> The calorimeter is 10 layers of: [ 10mm of Lead + 5mm of liquidArgon ]
------------------------------------------------------------[1,1]You have successfully registered the following graphics systems.
Current available graphics systems are:
  ASCIITree (ATree)
[...]
Idle>
```
## Run without macros (2) Run without macros (2)

What did it happen?

..

1) the run is initialized (define materials, build geometry, set physics and production cuts, ...)

2) the macro vis.mac is automatically executed to register the visualization drivers (default: OGLIX), the set-up is shown on a graphic window (OpenGL)

3) eventually you get the **Idle>** prompt where you can give commands interactively

• e.g. change geometry, decide which particle t o shoot, which energy, execute an other macro, shoot a particle,

## The default geometry

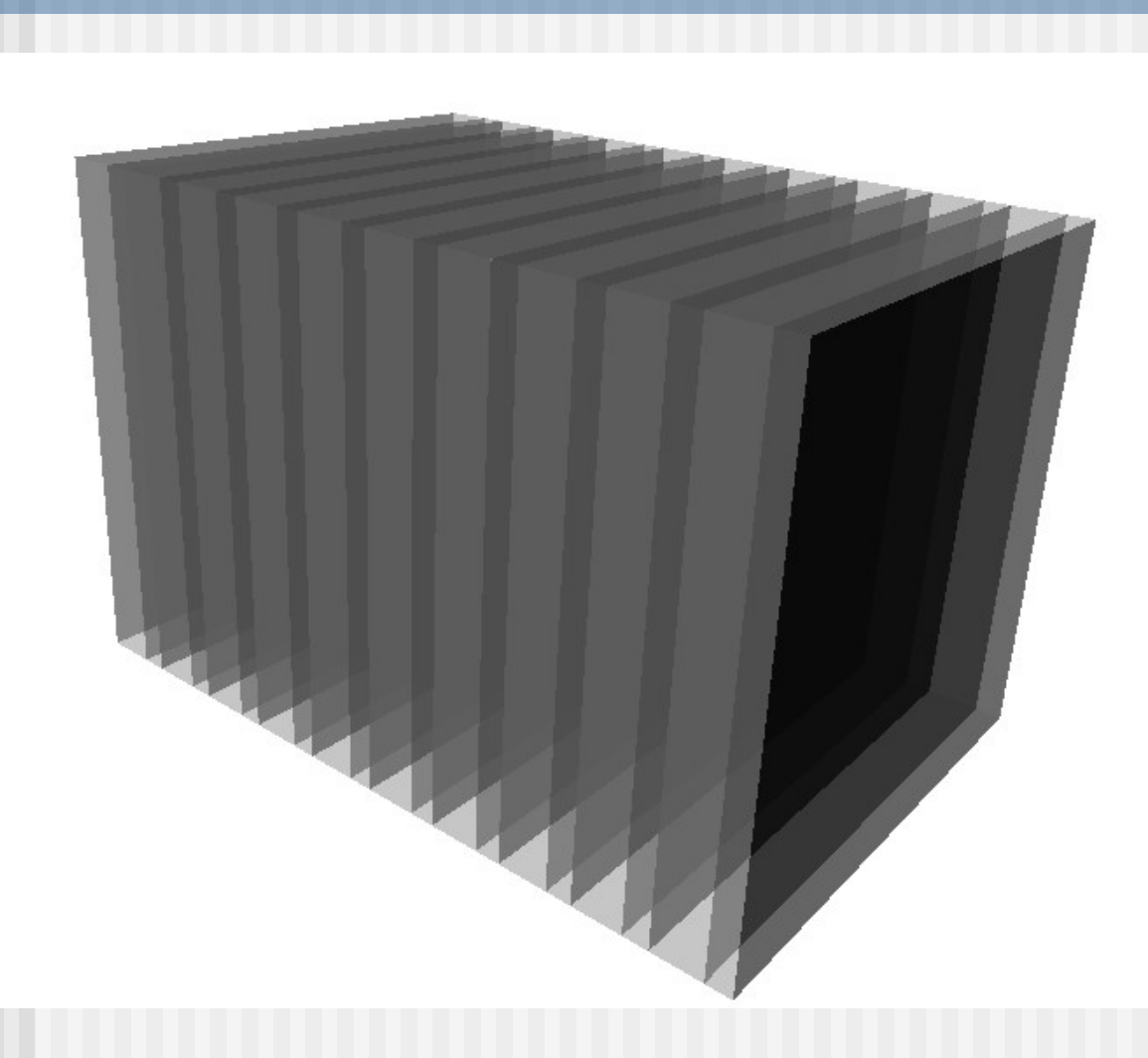

Visualization of the setup using the VRML2FILEdriver

> Default geometry:

10 layers, 10 mm Lead + 5 mm Liquid Argon, no magnetic field

## Run without macros (3) Run without macros (3)

Let's try t o shoot a particle:

**Idle> /run/beamOn 1**

By default it is a 50 MeV e impinging perpendicularly on the calorimeter

phot: Total cross sections from Sandia parametrisation. Sampling according PhotoElectric model [...]

Initializationof physics tables

cuts

========= Table of registered couples ======================== Index : 1 used in the geometry : Yes recalculation needed : No Material : Leadcuts : gamma 1 mm e- 1 mm e+ 1 mm **Energy thresholds** : gamma 100.5 keV e- 1.37 MeV e+ 1.28 MeV Calculationof energy

Region(s) which use this couple : DefaultRegionForTheWorld

## Run without macros (4) Run without macros (4)

----------------------------------------

```
---> End of event: 0 Absorber: total energy: 48.485177 MeV
total track length: 3.4402456 cm 
Gap: total energy: 101.79095 keV
total track length: 151.87063 um
      =========================================== [...]
--------------------End of Run------------------------------
mean Energy in Absorber : 48.485177 MeV
+
-
0 eV
mean Energy in Gap : 101.79095 keV +- 0 eV
mean trackLength in Absorbe
r : 3.4402456 cm +- 0 fm
mean trackLength in Gap : 151.87063 um +- 1275.93 fm
                                                    Eventsummary
                                                                Runsummary
```
------------------------------------------------------------

## Run without macros (5) Run without macros (5)

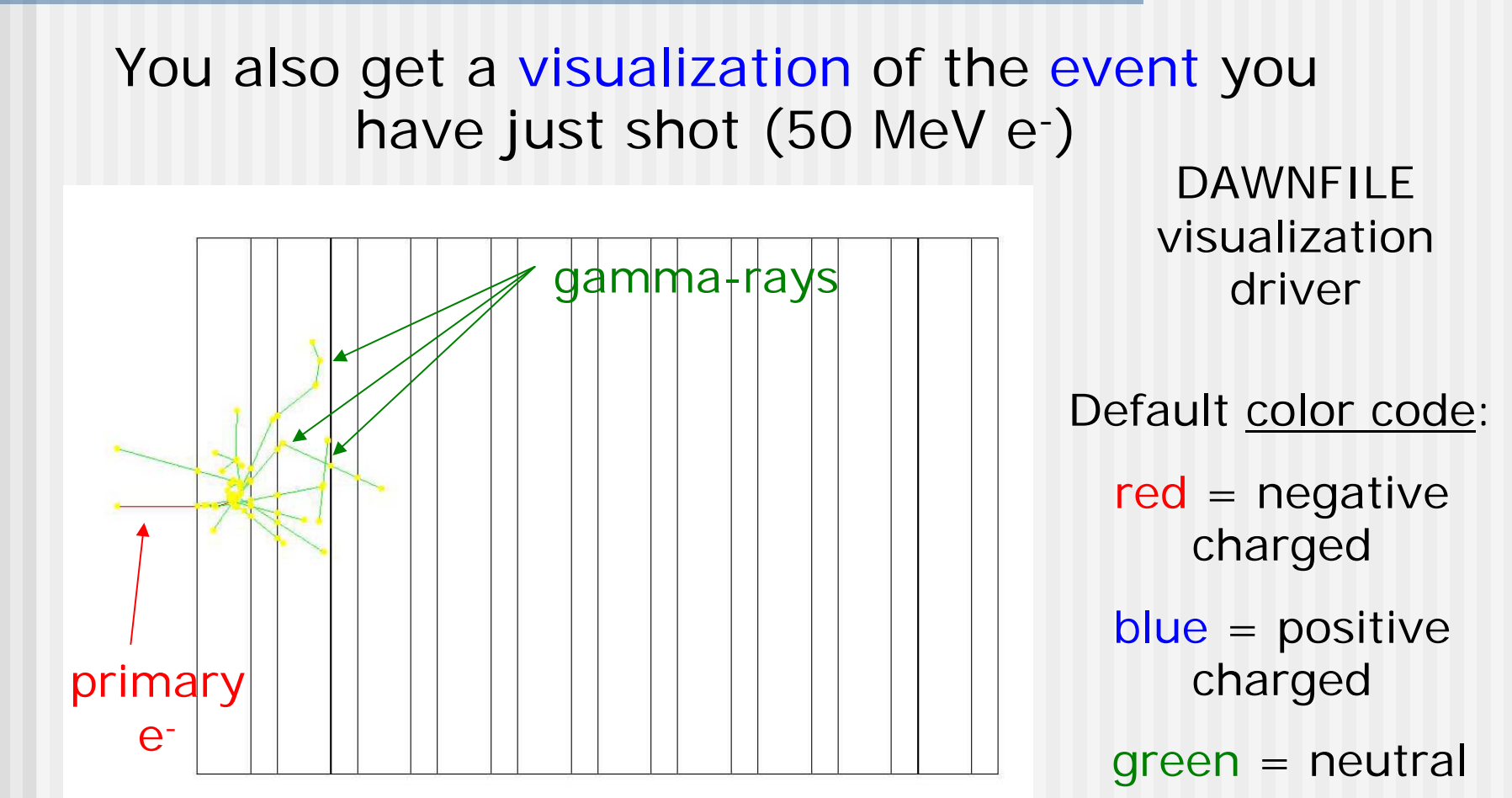

## Run with a macro (1) Run with a macro (1)

The argument following the executable name is taken as a **macro name**

**\$G4WORKDIR/bin/Linux-g++/exampleN03 run1.mac**

Geant4 macros are ASCII files containing a sequence of Geant4 commands:

```
#
/run/verbose 2
/event/verbose 0
/tracking/verbose 1
#
/gun/particle mu+
/gun/energy 300 MeV
/run/beamOn 3
                           Shoot 3 \mu^+ of energy 300 MeV
```
## Run with a macro (2) Run with a macro (2)

 $--->$  End of event: 2 Absorber: total energy: 132.1342 MeV total track length: 10.991574 cm Gap: total energy: 10.196106 MeV total track length: 5.237927 cm

Summary of event #2 (the 3rd one!)

> Summary of the full run

--------------------End of Run-------------------------------

**mean Energy in Absorber** : 131.72328 MeV + - 566.41301 keV **mean Energy in Gap** : 10.815019 MeV +-632.91131 keV

mean trackLength in Absorber : 10.851375 cm +- 992.81395 um mean trackLength in Gap : 5.5269735 cm +- 2.9028931 mm

------------------------------------------------------------

## Run with a macro (3) Run with a macro (3)

#### Screenshot of the 3 events:

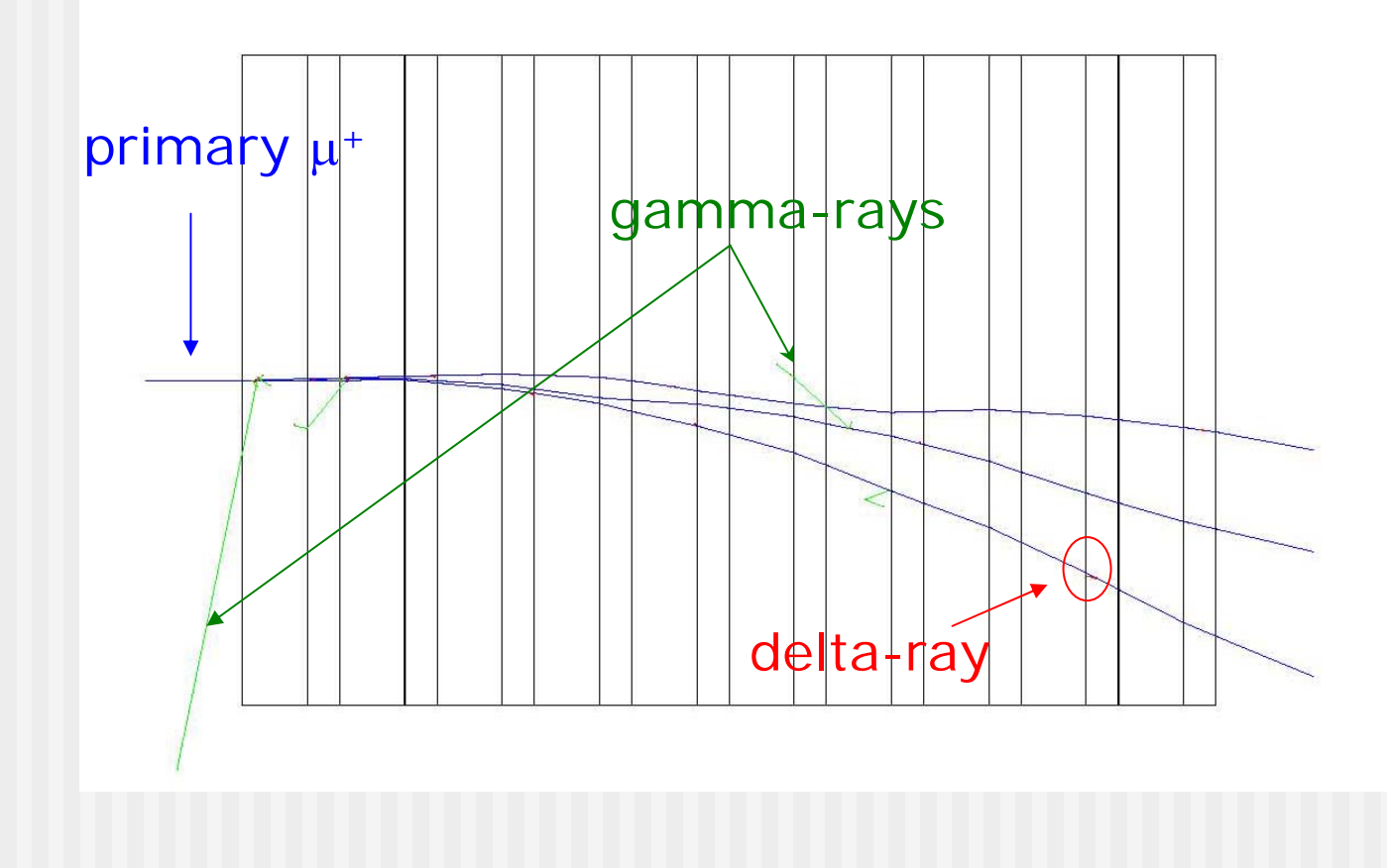

## Run with a macro (4) Run with a macro (4)

Notice:

**\$G4WORKDIR/bin/Linux-g++/exampleN03 run1.mac**

is equivalent to

**\$G4WORKDIR/bin/Linux-g++/exampleN03**

- **[...]**
- **Idle> /control/execute run1.mac**

command to run an external macro

(but in the second case you get the Idle> prompt back)

#### Change geometry on-the -fly (1)

**\$G4WORKDIR/bin/Linux-g++/exampleN03**

**Idle> /control/execute newgeom.mac**

**Idle> /control/execute run1.mac**

First macro <u>changes geometry</u>:

only one layer of absorber (40 cm of water), no gap (thickness = 0 cm) Æ practically **a solid block of water**

Change transverse dimensions, set a **3 T magnetic field**

/N03/det/**setNbOfLayers** 1 /N03/det/setAbsMat Water /N03/det/setAbsThick 40 cm /N03/det/setGapMat Air /N03/det/setGapThick 0 cm /N03/det/setSizeYZ 40 cm/N03/det/**setField 3 tesla** /N03/det/update

The second macro shoots the 3 300-MeV  $\mu^+$ , as before

#### Change geometry on-the -fly (2)

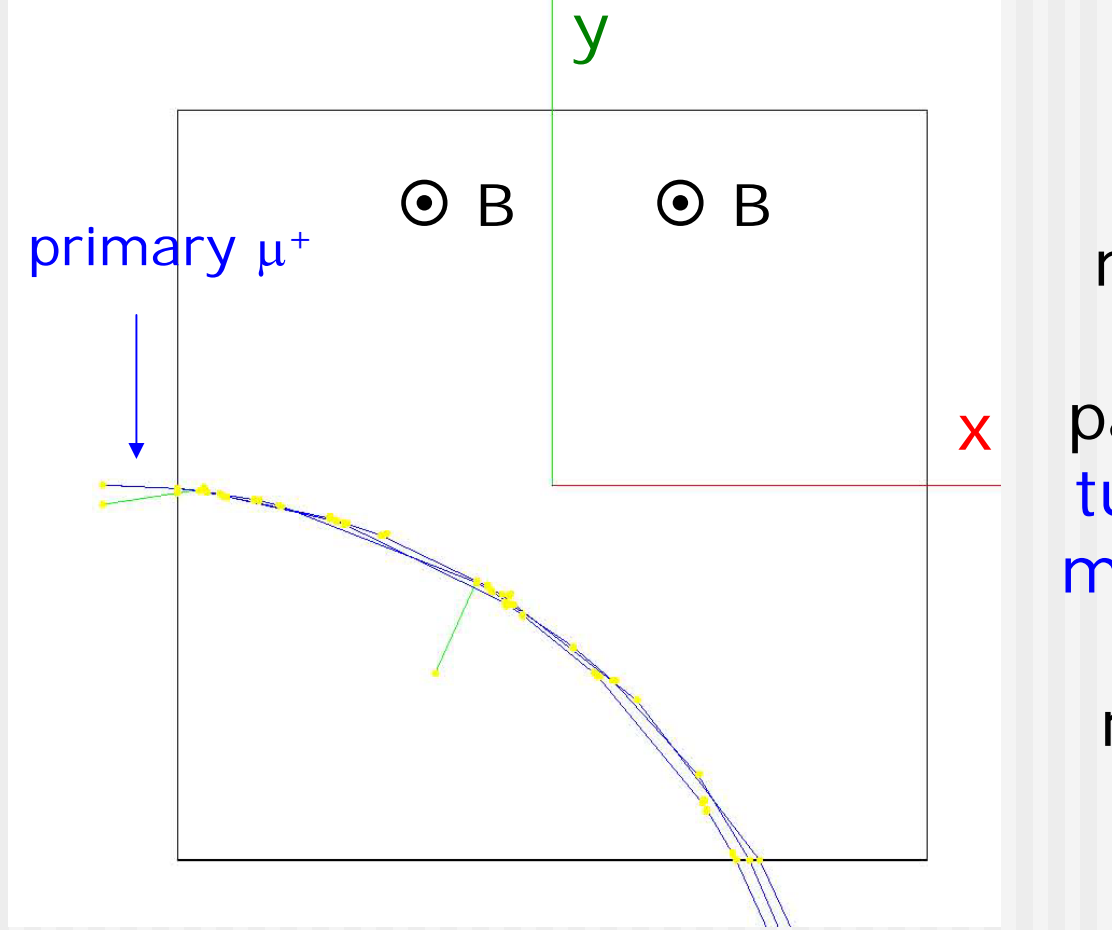

Geometry, materials, magnetic field and primary particles can be tuned b y ASCII macros, without need to recompile the code

PART II

# Summary

## Summary

- Geant4 provides several examples to show basic and advanced functionalities (novice/extended) and full-scale realistic applications (advanced)
- Environmental variables should be properly set to compile and run Geant4 applications
- Geant4 applications can be run interactively (namely, giving commands by keyboard) or by macros. A few macros are distributed with the examples
- Simulation parameters (geometry, visualization, primary particles, materials) can be tuned without the need to recompile the code